# YOUR GUIDE

# to Downloading Mary Kay® Apps to Your Device

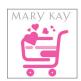

### Mary Kay® Ordering App

Visit mkapps.com on your mobile browser and click Download.

NOTE: Using an iOS device? Before you can use this app, your phone will need to "trust" the app: Go to Settings > General > Device Management > Enterprise App

Click on Mary Kay Inc., and select "Trust" when prompted. Now you can use the app!

## All Other *Mary Kay*® Apps

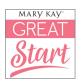

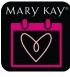

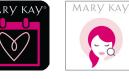

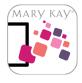

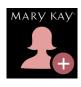

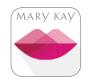

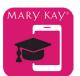

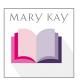

Great Start

Events - USA

Skin Analyzer

Digital Showcase

myCustomers+

MirrorMe

Mobile Learning

eCatalog

#### Using an iOS device?

Go to the App Store.

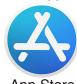

App Store

Search for "Mary Kay Inc."

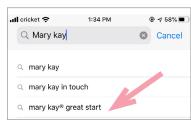

3) Touch the **Get** button when you find your app.

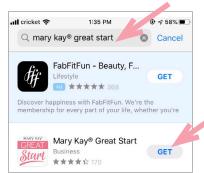

You may have to enter your password before the app downloads.

#### Using an Android?

Go to the Play Store.

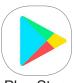

Play Store

2) Search for "Mary Kay Inc."

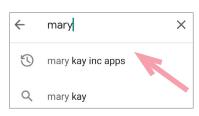

3) **Touch** the app button when you locate your app.

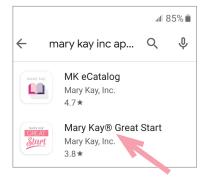

4) Touch **Install** to download and then open.

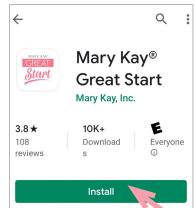

For more information, visit Mary Kay InTouch® > Resources > Digital Zone > Go Mobile With Mary Kay Apps!

For additional support, call 800-272-9333.

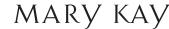